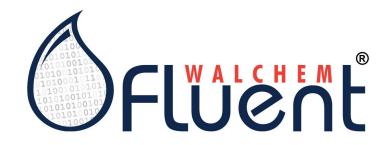

## **Quick Start Guide**

Learn how to configure your Walchem Fluent<sup>®</sup> account so you can begin viewing historical device data, alarm status and acknowledgements and LiveConnect<sup>™</sup> to your devices on-demand, from anywhere in the world.

### Features of Walchem Fluent®

- Configurable dashboard with direct access to alarms and status of key customers and facilities
- Graphic visualization of up to 90 days of data Easily compare multiple channels
- Export your graphs to PDF to include in reports, or raw data in CSV files to create more detailed graphs in Excel
- Advanced alarm notification, escalation and acknowledgement
- Mobile Device Friendly
- Guided wizard for inviting both internal and customer accounts, setting up new controllers/processes

## Getting started is quick and simple – connect with your Walchem distributor to access all the benefits of Walchem Fluent<sup>®</sup>.

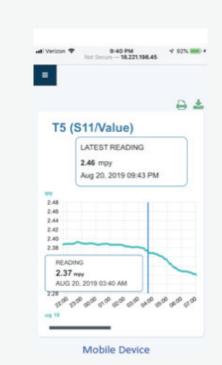

## **Basic Walchem Fluent® Communication**

Walchem Fluent<sup>®</sup> activated devices send information via the Internet to the Walchem Fluent<sup>®</sup> server at regular intervals or whenever an alarm occurs.

Walchem Fluent<sup>®</sup> activated devices that you have purchased will be associated to your Walchem Fluent<sup>®</sup> account domain using the device's unique serial number.

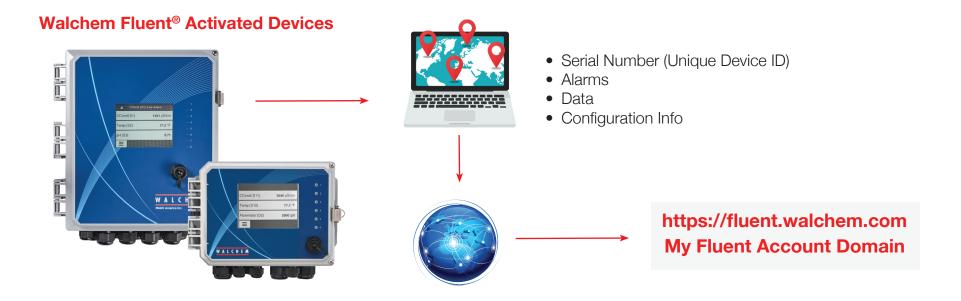

## Configuring Walchem Fluent<sup>®</sup> to view data, alarms and LiveConnect<sup>™</sup> to your devices:

#### Log into to the Walchem Fluent® website: https://fluent.walchem.com

Type the username (your email address) and password created during the registration of the Walchem Fluent<sup>®</sup> corporate account

### **Your Dashboard**

The Dashboard view default is for Alarms, with Alarms at your "Starred" or Key Customers at the top of the page. Alarms with a dark red header have yet to be acknowledged. Alarms with a lighter header have been acknowledged, but have not yet cleared.

Other view options include:

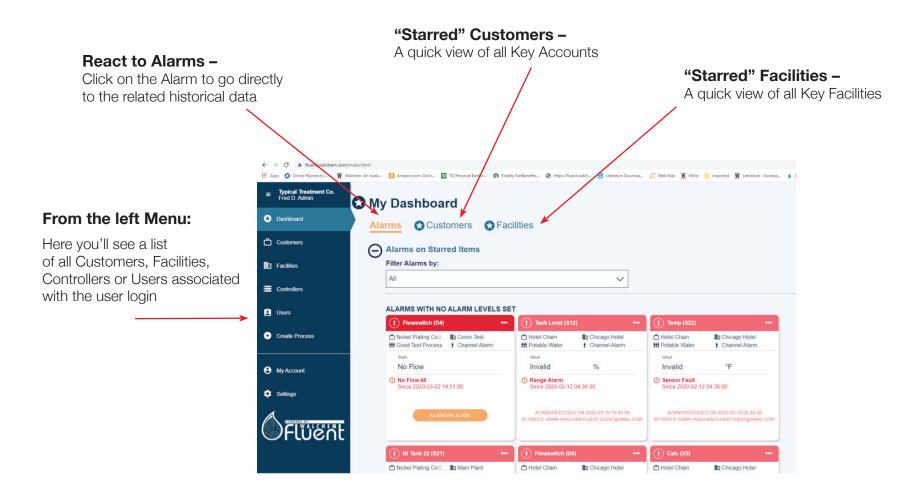

## Setting up a New Controller/Application:

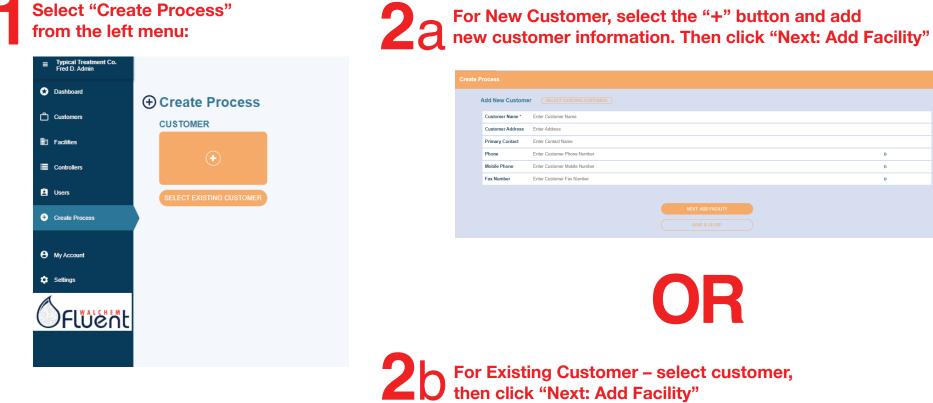

| Select Existing Customer ADD NEW CUSTOMER |                       |                        |  |
|-------------------------------------------|-----------------------|------------------------|--|
| Q Type to Filter                          |                       |                        |  |
| (b) ст                                    |                       |                        |  |
| Address not available                     | Address not available | Av. El Ejercito        |  |
| Gandules                                  | Green Peru            | Hortifinut             |  |
| Jayanka                                   | Address not available | Address not available  |  |
| (b) Hospital                              | Hotel Chain           | Nickel Plating Co.Inc. |  |
| Address not available                     | Address not available | Address not available  |  |
|                                           |                       |                        |  |

Select Existing Facility, or Add New Facility in a Similar Manner, then select "Next: Create Process"

| HOTEL CHAIN              |   |                       |                       |   |
|--------------------------|---|-----------------------|-----------------------|---|
| SELECT EXISTING FACILITY |   |                       |                       |   |
| Q Type to Filter         |   |                       |                       |   |
| B Boston Hotel           | 0 | Chicago Hotel         | (B) Test2             | • |
| Address not available    |   | Address not available | Address not available |   |
|                          |   |                       |                       |   |
|                          |   |                       |                       |   |
|                          |   |                       |                       |   |
|                          |   |                       |                       |   |
|                          |   | NEXT: CREATE PROCESS  |                       |   |
|                          |   |                       |                       |   |

# Enter the Process Description and set the desired settings for Alarm Notifications and Escalations:

Note: There are individual settings for Standard, Priority and Critical Alarm Conditions, along with settings for the email addresses for the initial and escalation groups.

| reate Process                                                                                                    |  |
|----------------------------------------------------------------------------------------------------|--|
| HOTEL CHAIN - BOSTON HOTEL                                                                                                    |  |
| Name & Description                                                                                                    |  |
| Process Name* Enter Process Name                                                                                                    |  |
| Description Enter process description                                                                                                    |  |
| A Man Michael And Michael And Ministrates at a start by to based on the pathy to win you. These stattings an addine for same management of the ministrates at a start by to based on the pathy to win you. These stattings and unfor the ministrates at a start by to based on the pathy to win you. These stattings and unfor the ministrates at a start by the based on the pathy to win you. These stattings are addined by the start based on the pathy to win you. These stattings are addined by the start based on the pathy to win you. The start based on the pathy to win you addined by the start based on the pathy to win you addined by the start based on the pathy to win you addined by the start based on the pathy to win you addined by the start based on the pathy to win you addined by the start based on the pathy to win you addined by the start based on the pathy to win you addined by the start based on the pathy to win you addined by the start based on the pathy to win you addined by the start baddined by the start based on the pathy |  |
|                                                                                                    |  |
| CRECAL NOTIFICATION Set Initial Atoms Notification Dulay                                                                                                    |  |

| Set Initial Alarm Noti | lication Delay               |
|------------------------|------------------------------|
| 0 : b 0                | h :0 m                       |
| Set Time to Escalate   | Alarm Notification           |
| •                      | d : 1 h : 0 m                |
| Repeat Escalation Al   | arm Notification             |
|                        | d 1 h 0 m                    |
|                        |                              |
|                        |                              |
| Primary Contact Gro    |                              |
| Email 1                | input email address          |
| Email 2                | input email address          |
| Email 3                | input email address          |
|                        |                              |
| Escalation Contact G   | roup                         |
| Email 1                | input email address          |
| Email 2                | input email address          |
| Email 3                | input email address          |
|                        |                              |
|                        | ASSIGN CONTROLLER TO PROCESS |
|                        | SHE & GOSE                   |
|                        | CANCEL                       |

Once all fields have been completed, select "Assign Controller to Process" Choose Controller by Serial #, or enter Serial # to locate:

| HOTEL CHAIN - BOSTON HOTEL - BOSTO                                   | ON CT |                                                                        |                                                                          |  |
|----------------------------------------------------------------------|-------|------------------------------------------------------------------------|--------------------------------------------------------------------------|--|
| Controller Lookup                                                    |       |                                                                        |                                                                          |  |
| Q Controller lookup by serial number                                 |       |                                                                        |                                                                          |  |
| UNASSIGNED                                                           |       |                                                                        |                                                                          |  |
|                                                                      | 🖲     | 1008183442<br>FORTERRA COLLINGWOOD                                     | <br>(a) 1/06311366                                                       |  |
| Hotel Chain Boston Hotel Boston CT                                   | 83    | Gustomer not assigned<br>Pacility not assigned<br>Process not assigned | Customer not assigned     Facility not assigned     Process not assigned |  |
| UNASSION                                                             |       | ASSION                                                                 | ASSION                                                                   |  |
| (a) 1367100432                                                       | 🗐     | 0906241234<br>WebMissier Cee                                           |                                                                          |  |
| Customer not assigned<br>Pacify not assigned<br>Process not assigned | 80    | Customer not assigned<br>Facility not assigned<br>Process not assigned |                                                                          |  |
|                                                                      |       | SET SYSTEM ALARM NOTIFICATIONS                                         |                                                                          |  |

Once Controller is highlighted, select "Set System Alarm Notifications"

If all I/O corresponds to a single process, choose the process and select "Apply to All". If there are multiple processes controlled by the same device, inputs must be assigned individually.

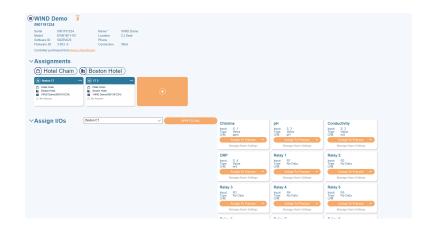

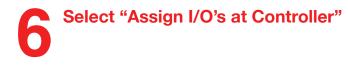

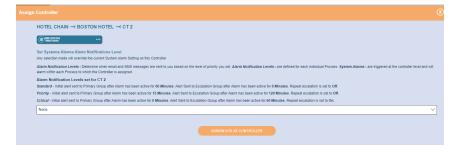

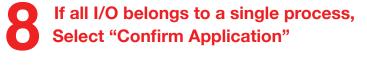

| Assign All To Process                                                                                        |                                                                                               |  |
|----------------------------------------------------------------------------------------------------|-----------------------------------------------------------------------------------------------|--|
| Confirm Assign All to Process<br>WARNING STATEMENT. Are you sure you want to reassign all Processes associat | ed with this Controller? You will reassign all channels, including those previously assigned. |  |
|                                                                                                    | CONFIRMAPPLICATION                                                                            |  |

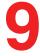

#### For each I/O – select "Manage Alarm Settings" and set desired level for each possible alarm condition:

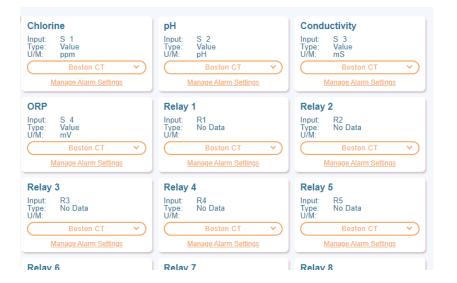

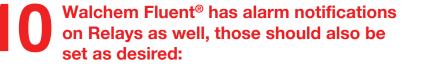

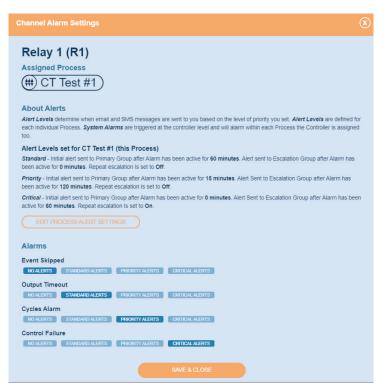

You can LiveConnect<sup>™</sup> to the controller from the icon shown next to the controller: \_\_\_\_

| Dashboard      | <b>W600 Controller</b><br>1412164636                                    |                             |                 |  |
|----------------|-------------------------------------------------------------------------|-----------------------------|-----------------|--|
| Customers      | Serial 1412164636<br>Model W600-CTRL<br>Software ID 3.25-12081          | Name *<br>Location<br>Phone | W600 Controller |  |
| Facilities     | Firmware ID 3.25-12082                                                  | Connection                  | W600            |  |
| Controllers    | Controller purchased from Iwaki                                         | America                     |                 |  |
| Lusers         | <ul> <li>✓ Assignments</li> <li>(<sup>(1)</sup>) Hotel Chain</li> </ul> |                             | Itel            |  |
| Create Process |                                                                         |                             |                 |  |
| My Account     | Hotel Chain     Chicago Hotel     W600 Controller(1412164636)           | ٠                           |                 |  |
| Settings       | ① 4 Alarms                                                              |                             |                 |  |
|                |                                                                         |                             |                 |  |
|                | ∨Assign I/Os                                                            | Select Process              | × (             |  |

At this point, the system is fully configured. To view historical data, download datalogs or event logs, or LiveConnect<sup>™</sup> to the controller, you must be at the "Process View". This can be navigated to from Customers or Facilities.

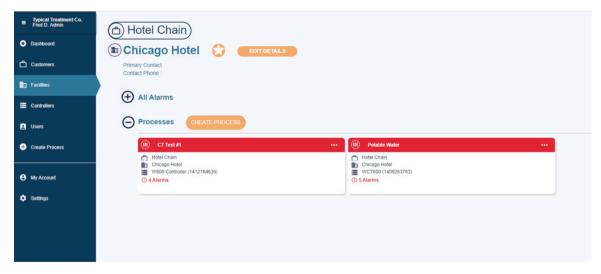

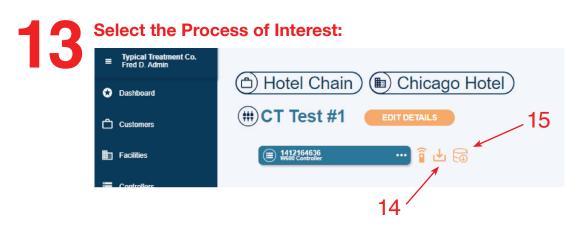

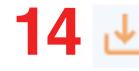

Will provide a 90-day Process Log (Select the specific "Process Channel", along with the desired time frame)

#### ownload Audit Log

You are about to download 90 days of data from this Process. The information you are about to receive includes:

- Alarm Activates with Controller Time, ID and Alarm Level
- Alarm Acknowledged with User Name
- Alarm Notification Sent
- Alarm Escalation Notification Sent
- Alarm Clears with Controller Time

#### DOWNLOAD

# 15 🗟

Will provide a 90-day Datalog

Historical data for any parameter can be selected (Select the specific "Process Channel", along with the desired time frame)

| Typical Treatment Co.<br>Fred D. Admin | (†) Tower 1 (S11)                                                       |
|----------------------------------------|-------------------------------------------------------------------------|
| Dashboard                              | Alarms on this Channel      In thems 'He to Diputy                      |
| Customers                              | Advanced Monitoring                                                     |
| Facilities                             | TIME RANGE                                                              |
| Controllers                            | 24 hrs 🗸 Mar 18, 2020 - Mar 19, 2020 > Download and Print               |
| 🗈 Users                                | Tower 1 (S11/Value)                                                     |
| Create Process                         | Mer 19, 2020 14.40                                                      |
| My Account                             | 00<br>00<br>04<br>02                                                    |
| 🗘 Settings                             | 2<br>3<br>4<br>4<br>4<br>4<br>4<br>4<br>4<br>4<br>4<br>4<br>4<br>4<br>4 |
|                                        | Temp (S12/Value)                                                        |
|                                        |                                                                         |

Multiple items can be selected, and stacked for a multi-parameter view by checking the box in the top right corner of any additional parameters you would like to view for the same time period:

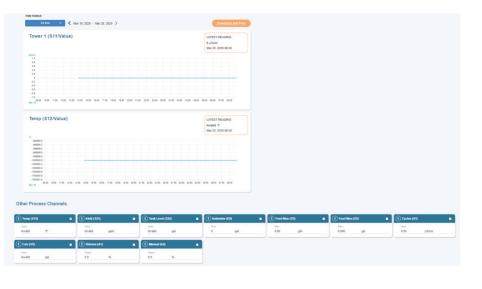

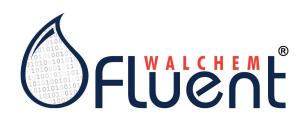

A new cloud-based water treatment management software tool that amplifies the value of any Walchem controllers that have Internet access.

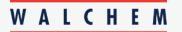

**IWAKI America Inc.** 

Walchem, Iwaki America, Inc. 5 Boynton Road, Hopping Brook Park Holliston, MA 01746

#### Customer Support:

508.429.1110 | cs@walchem.com Learn more at walchem.com